## How to reorder categories in the knowledge base?

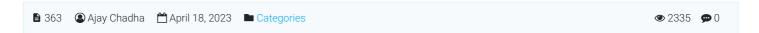

Categories can be reordered in a custom sort order via the "Priority" number column in the "Manage Categories" section (as shown below). This column stores the priority value for each category and you can set a custom integer value for each category.

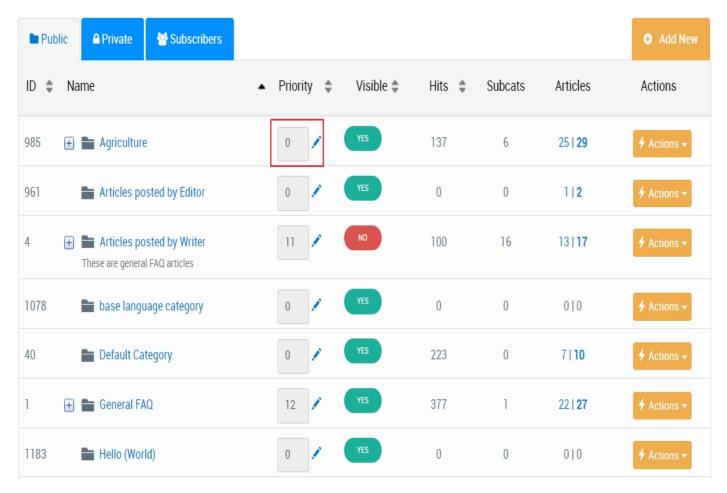

Once you've set the custom priority number for each category, make sure to change the "Display Order" of categories (in Tools > Manage Settings section) to "Priority" (as shown below) and save the settings.

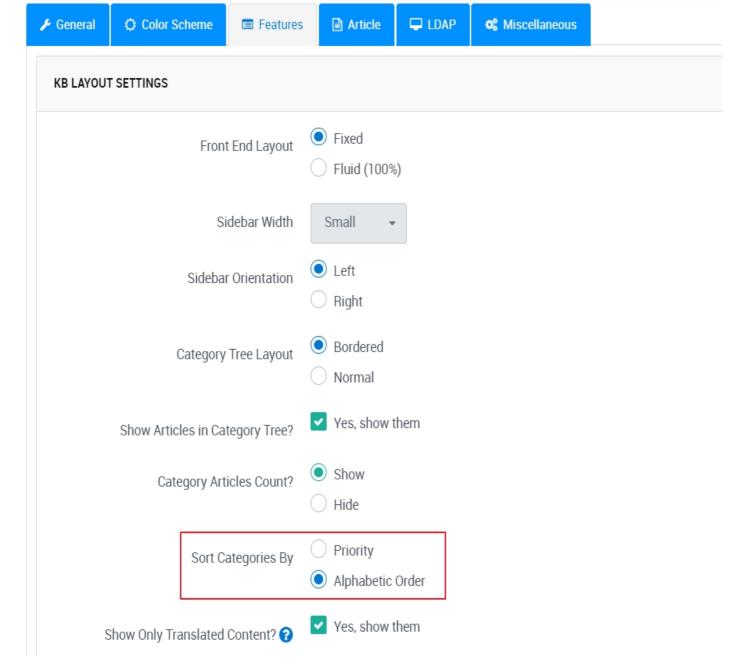

After applying these changes, the categories should be displayed in the custom sort order based on the "Priority" field in the public-facing section of the PHPKB knowledge base software. Make sure to test your changes thoroughly to ensure everything works as expected.

Online URL: https://www.phpkb.com/kb/article/how-to-reorder-categories-in-the-knowledge-base-363.html